## Install SQL Diagnostic Manager in silent mode

In addition to the Setup Wizard, SQL Diagnostic Manager allows you to use the Microsoft installer in silent or quiet mode and to simplify SQL Diagnostic Manager deployment.

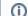

The silent mode is only for SQLDM console installation.

- 1. Open an elevated command prompt.
- 2. Enter the following command line:

"PathToSQLDiagnosticManager-x64\_c.exe " /v"/L\*v " PathToSQLdmInstall.log " SETUPTYPE="Console" /quiet"

**Example** "\\SQLdmServerNameHere\c\$\Program Files\Idera\SQLdm x64 Installation Kit\x64\SQLDiagnosticManagerx64\_c.exe" /v"/L\*v C:\Windows\Temp\IderaSDMInstall.log SETUPTYPE="Console" /quiet"

If you want to specify a different installation directory, enter the following command:

```
"PathToSQLDiagnosticManager-x64_c.exe" /v"/L*v "PathToSQLdmInstall.log" INSTALLDIR="""
PathToInstallDirectory""" SETUPTYPE="Console" /quiet"
```

3. Launch SQL Diagnostic Manager as an administrator.

```
After the installation is completed, configure the executable to always run as administrator, review Run your program as an administrator.
```

IDERA | Products | Purchase | Support | Community | Resources | About Us | Legal